## **Manually Programming Some HT's**

- 1. Set radio to VFO Mode (Frequency Mode)
	- a.) **Baofeng UV5R series** Press VFO/MR button
	- b.) **Baofeng UV82** Turn radio OFF, then Press/Hold MENU button during Power ON.
	- c. ) **Wouxon KG UV8D** Press VFO/MR button
- 2. Select Display A **(this is a must)**
	- a.) **Baofeng UV5R/GT3** Press **[A/B]** and select the **Upper Display.**
	- b.) **Baofeng UV82** Press **[EXIT A/B]** and select the **Upper Display.**
	- **c.) Wouxon KG UV8D** Press **[A/B]** and select the **Upper Display.**
- 3. Disable TDR (Dual Watch/Dual RX) which toggles between A and B. Press **[Menu] 7 [Menu]** Select **OFF** Press **[Menu] [Exit] SKIP THIS STEP FOR WOUXON UV8D**
- 4. Delete Prior Data from the channel to be programmed. Press **[Menu] 2 8 [Menu]** Enter **9 9** (Memory Channel to clear) Press **[Menu] [Exit]**
- 5. Enter the Repeater Offset. Note: Requires five digits. 5MHz = 0 5 0 0 0 Press **[Menu] 2 6 (use menu 23 for Wouxon UV8D) [Menu]**  Enter **0 0 6 0 0 (For Wouxon UV8D enter 000600 or 005000)** Press **[Menu] [Exit]**
- 6. Enter the Transmit Frequency Shift. Press **[Menu] 2 5 (use menu 24 for Wouxon UV8D) [Menu]** Enter 2 for Minus shift. (or  $\triangle \blacktriangledown$  to - ) Press **[Menu] [Exit]**
- 7. Set CTCSS or DCS codes for Transmit. Select CTCSS Freq. From table below.  $($  example = CTCSS TX tone 123.0 Hz  $)$  Press **[Menu] 1 3 (use menu 16 for Wouxon UV8D) [Menu]** Enter **1 2 3 0 [Menu] [Exit]**
- 8. Enter the repeater output frequency, **1 4 6 . 7 0 0**
- 9. Store RX frequency

radio wll respond "Memory Channel" Press **[Menu] 2 7 [Menu] WOUXON UV8D WILL RESPOND CHANNEL MEMORY**

 Enter **9 9** (Memory Channel) ( 000 to 127 ) This is the channel that was cleared in step 4.

> rado will respond "Receiving Memory

Press **[Menu] [Exit]** 

- 10. Press the **[ \* Scan ]** button. This activates Reverse Mode and displays the TX frequency. **SKIP FOR WOUXON UV8D**
- 11. Press **[Menu] 2 7 [Menu]**

radio wll respond "Memory Channel"

 Enter the same **Memory Channel** entered above. **SKIP FOR WOUXON UV8D**

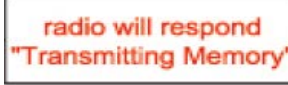

Press **[Menu]** 

- 12. Press the **[\* Scan]** again to exit the Reverse Mode. **SKIP FOR WOUXON UV8D**
- 13. Press **[Exit]**
- 14. Set radio to Channel Mode
	- a.) **UV5R series** Press VFO/MR button
	- b.) **UV82** Turn radio OFF, then Press/Hold MENU button during PowerON.)
	- c.) **UV8D** Press VFO/MR button

## **CTCSS table**

## **Table C.2. CTCSS Frequencies**

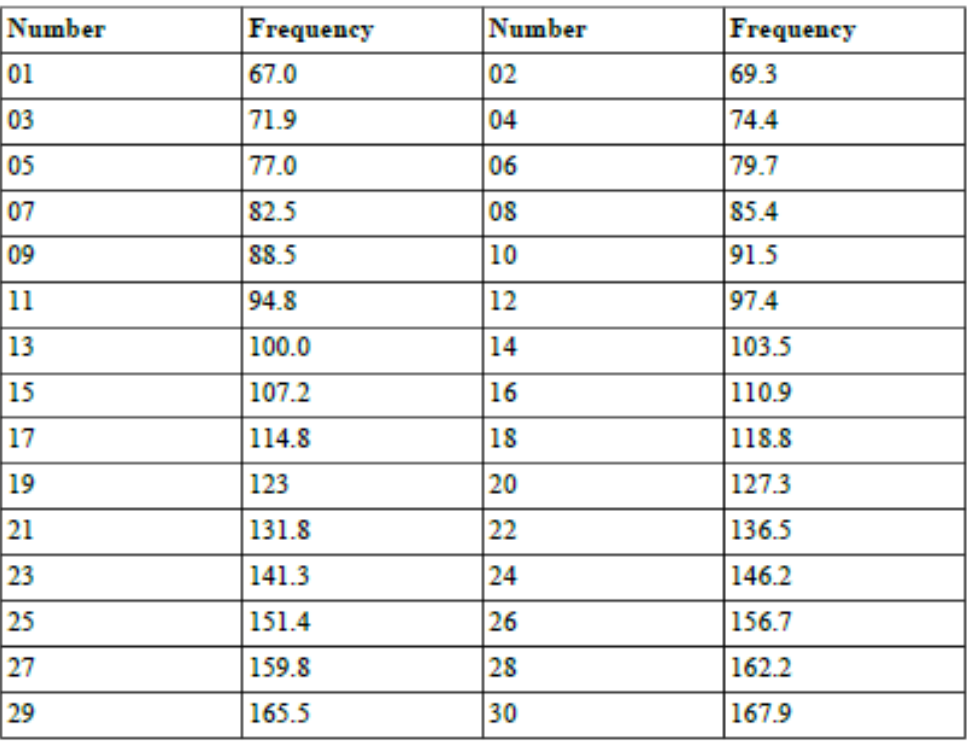